## Korištenje AAI za autentikaciju

U ovom prozoru može se omogućiti korištenje AAI@EduHr elektroničkog identiteta za autentikaciju na ISVU postojećim korisnicima korištenjem opcije Omo gući AAI autentikaciju, a autentikaciju je moguće onemogućiti korištenjem opcije Onemogući AAI autentikaciju.

U gornjem okviru prozora prikazana je ustanova, a u donjem dijelu postojeći korisnici sustava. Istodobno je moguće omogućiti autentikaciju za više korisnika na način da se odabere više korisnika iz liste korisnika i pokrene alat Omogući AAI autentikaciju. Uz korisnike koji imaju postavljeno AAI korisničko ime i kojima je omogućena autentikacije pomoću AAI@EduHr elektorničkog identiteta na ISVU pojavit će se kvačica u stupcu Koristi AAI za autentikaciju.

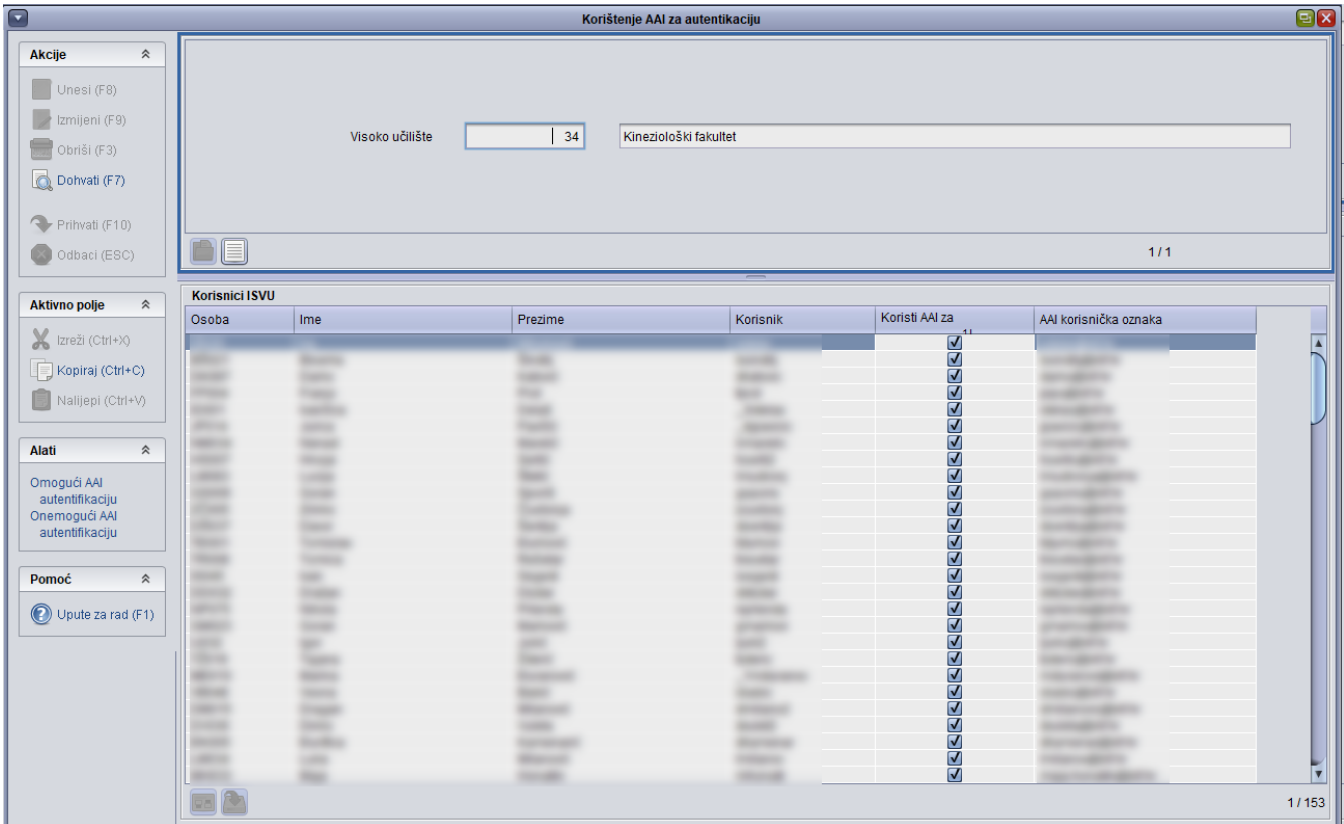

Slika 1. Korištenje AAI za autentikaciju